## **24. Variabelen spiegelen**

Soms is het nodig om je variabelen te spiegelen, dit wordt ook wel omcoderen genoemd. In de vragenlijst kan het namelijk zo zijn dat bij sommige vragen antwoordoptie 1 'helemaal niet van toepassing' is en bij andere vragen 'helemaal van toepassing'. Om ervoor te zorgen dat alle antwoordopties weer gelijk zijn is het dan nodig om bepaalde variabelen te omcoderen (bijvoorbeeld alle vragen waarbij antwoordoptie 1 'helemaal van toepassing' is omcoderen in 'helemaal niet van toepassing'). Klik op **'Transform' → 'Recode into Same Variables...'**

Klik de variabele aan die je wilt omcoderen en klik dan op 'Old and New Values'

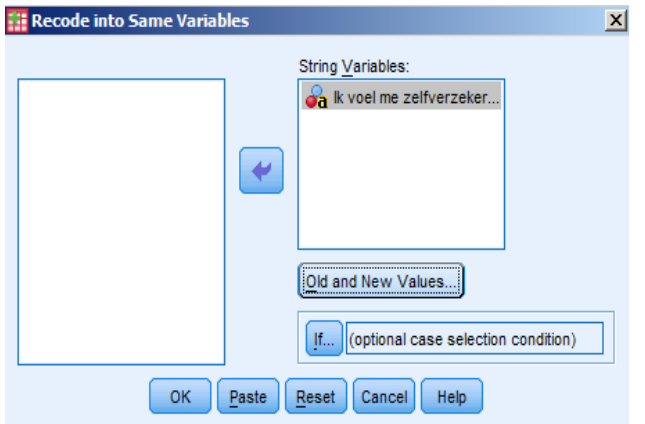

Geef vervolgens links de oude en rechts de nieuwe waarden aan en klik telkens op 'Add' als je een nieuwe (bijv. 1) en een oude (bijv. 7) hebt ingevoerd.

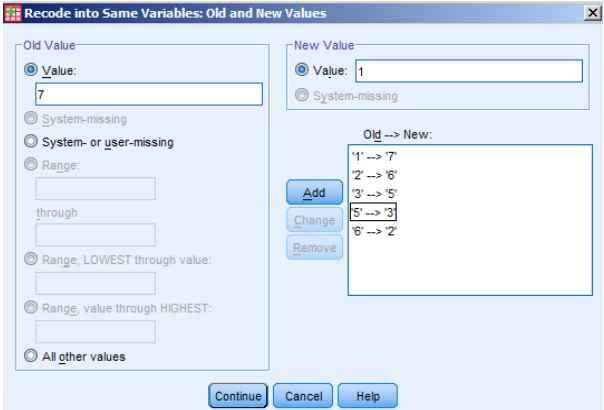

Klik daarna op 'Continue' en dan op 'OK'.